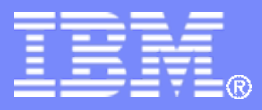

#### z/TPF V1.1

#### TPF Users Group - 2011 Code Coverage in TPF Toolkit

#### Mohammed Ajmal Development Tools **Subcommittee**

**AIM Enterprise Platform Software IBM z/Transaction Processing Facility Enterprise Edition 1.1.0**

Any reference to future plans are for planning purposes only. IBM reserves the right to change those plans at its discretion. Any reliance on such a disclosure is solely at your own risk. IBM makes no commitment to provide additional information in the future.

© 2011 IBM Corporation

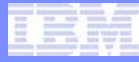

# Agenda

- **"How effective are our tests?"**
- **Judging the effectiveness of tests**
- **Code Coverage in TPF Toolkit**
	- Creating code coverage sessions
	- Collecting coverage data
	- Analyzing coverage data
	- Viewing coverage results
- **Demo**
- **Questions**

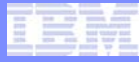

#### "How effective are our tests?"

- Common question among developers, quality management teams, release managers, etc.
	- Developers: unit test specific portions of code related to new features (generally limited to a few modules)
	- Quality management teams: test larger components/features of a product (generally covering thousands of modules)

Ultimately, more effective testing leads to higher<br>quality end products.

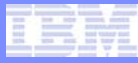

### Judging the effectiveness of tests

- **A useful measure of the effectiveness of tests is the** *coverage* **of the tests**
	- Of the code that is meant to be tested, how much is *actually executed* in response to test programs?
- **Increased confidence in results of tests if they cover a significant portion of the code that is being tested**
	- This provides increased confidence in quality of product

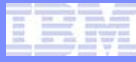

#### Code Coverage in TPF Toolkit

- **Code Coverage tool released with TPF Toolkit v3.6 (requires TPF APAR PJ37973, included in PUT 8)**
	- Allows users to measure the coverage of their TPF applications in response to test transactions
	- Coverage is measured at different levels:
		- Module level (e.g. QDB0)
		- Object level (e.g. qdb0.o)
		- Function level (e.g. printf(...))
	- Code coverage data is collected per module not transaction
	- **Source level coverage data was unavailable**

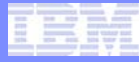

#### **Disclaimer**

• **Any references to future plans are for planning purposes only. IBM reserves the right to change those plans at its discretion. Any reliance on such a disclosure is solely at your own risk. IBM makes no commitment to provide additional information in the future.**

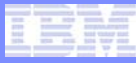

#### Code Coverage in TPF Toolkit

- **Code Coverage source analysis will be available in TPF Toolkit v3.6.3**
	- Requires TPF APAR PJ38995 (included in PUT 8)
	- Allows users to open source files and view executed/nonexecuted sections of the file

## Creating Code Coverage Sessions

- **Sessions are created using the Code Coverage subsystem for your z/TPF connection in RSE**
	- Provide list of modules for which you would like to collect code coverage data

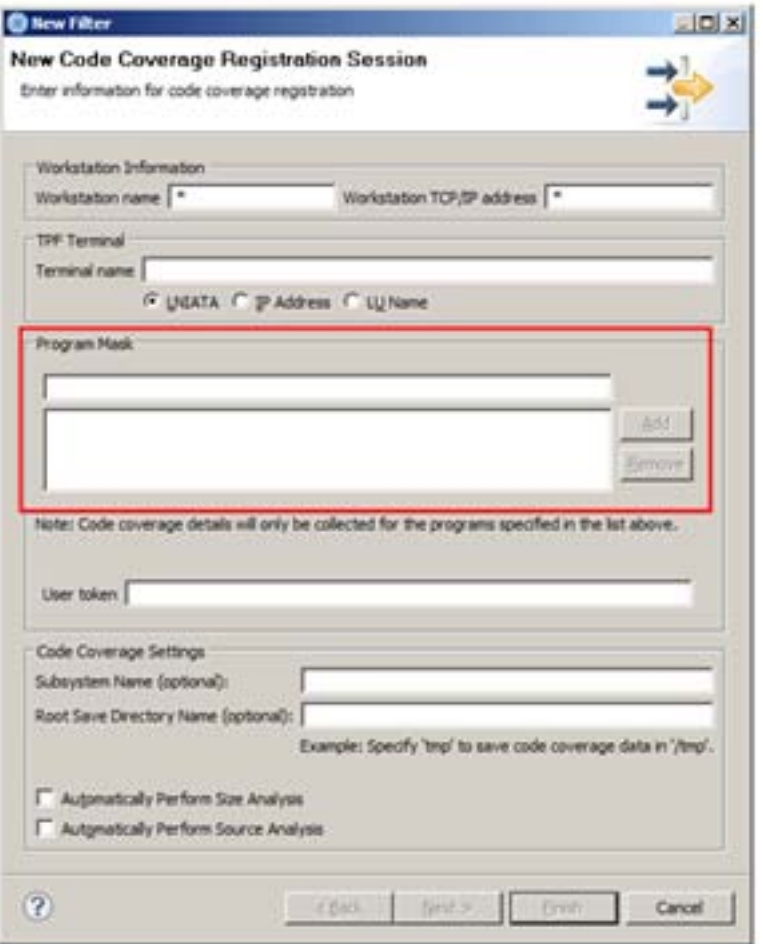

## Creating Code Coverage Sessions

• **Sessions are created using the Code Coverage subsystem for your z/TPF connection in RSE**

IBM Software Group

- Provide list of modules for which you would like to collect code coverage data
- Specifying a TPF Terminal allows you to limit when coverage data is collected

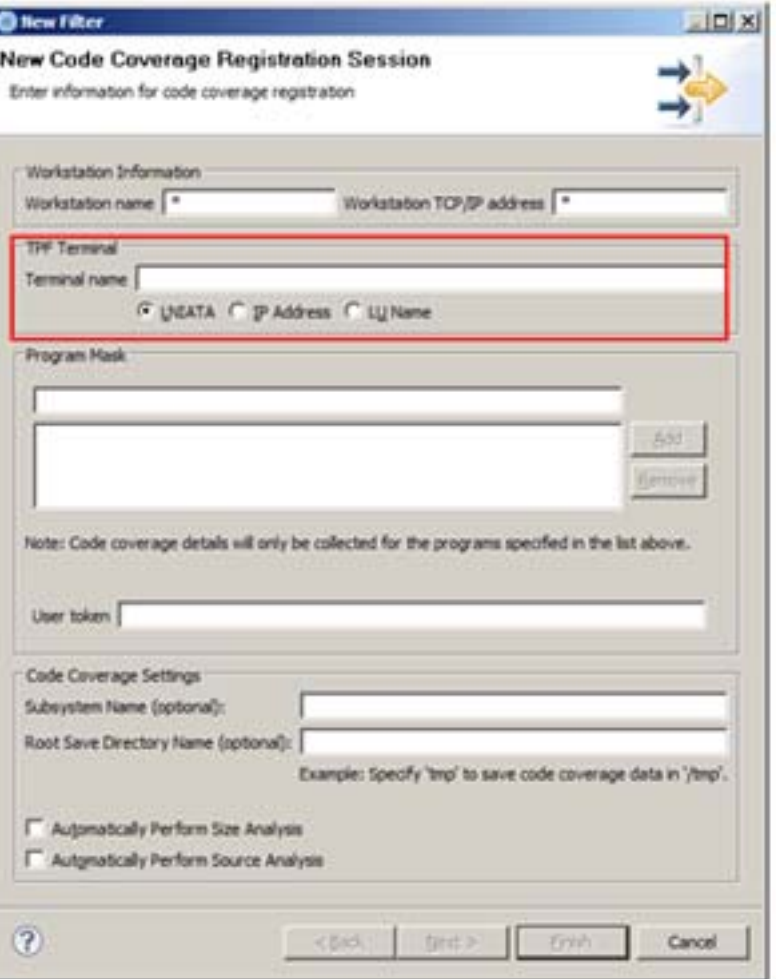

### Creating Code Coverage Sessions

• **Sessions are created using the Code Coverage subsystem for your z/TPF connection in RSE**

IBM Software Group

- Provide list of modules for which you would like to collect code coverage data
- Specifying a TPF Terminal allows you to limit when coverage data is collected
- Option to automatically perform size/source analysis to obtain coverage data at object and function level

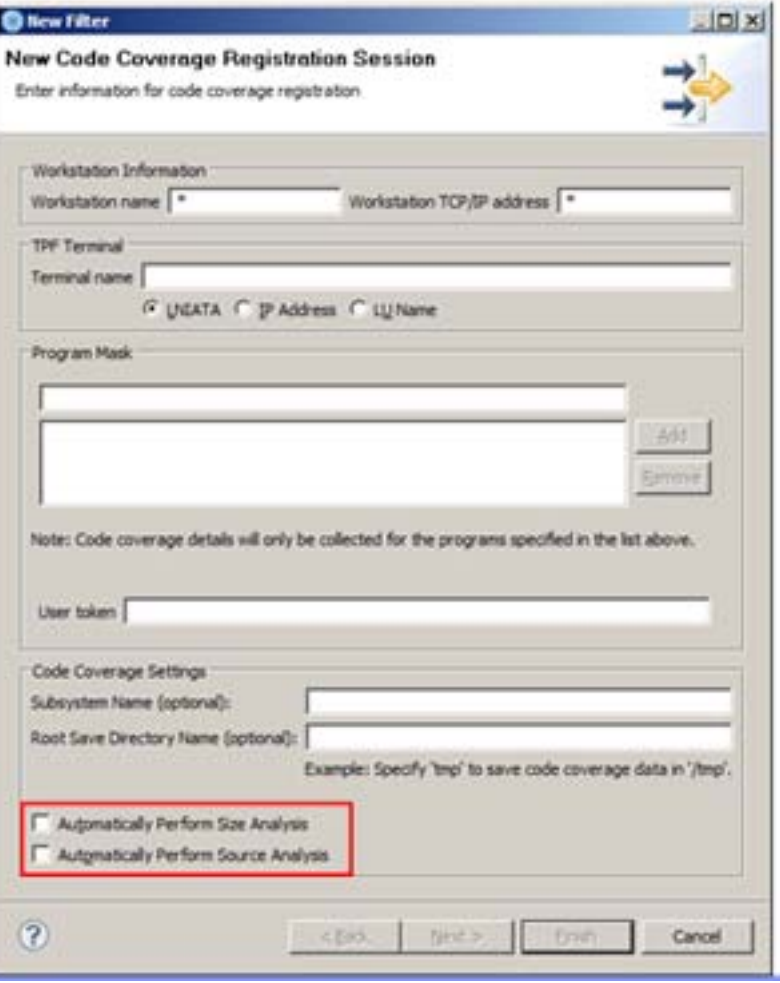

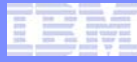

## Collecting Coverage Data

#### • **To collect code coverage data, do the following:**

- Start collection for code coverage session
	- Optionally, you may enter annotations to be associated with the *timestamp directory* generated for this collection
	- Annotations are plain text and may provide information about the programs that were executed, etc.
- Run test programs on z/TPF system
- Save and stop collection for code coverage session

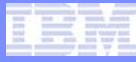

#### Analyzing Coverage Data

- **The collected data contains information at the module level only**
- **To obtain coverage information at the object and function level, perform size or source analysis on the timestamp directory generated for the collection**
	- Size and source analysis can be performed through the Code Coverage subsystem or the TPF Code Coverage view

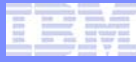

#### Viewing Coverage Results

- **After collection and analysis is complete, you can view the code coverage results in the TPF Code Coverage view**
	- You can filter the results to:
		- Show only specific modules by name
		- Show only modules/functions/objects where the size/line percentage lies within a certain range (e.g. only show those modules that are covered < 50% by tests)
	- You can sort the results by size/line percentage or by name
	- You can export the results to a file for further processing (e.g. CSV data, etc.)
	- You can print the results for offline viewing

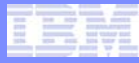

## Demo – Code Coverage Source Analysis

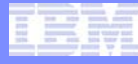

## Automatic Detection of Workstation IP address

- New feature allows TPF system to determine client workstation IP address automatically
	- Requires TPF APAR PJ38995 (included in PUT 8)
	- Determined by preference setting on TPF Toolkit ۰ preference page

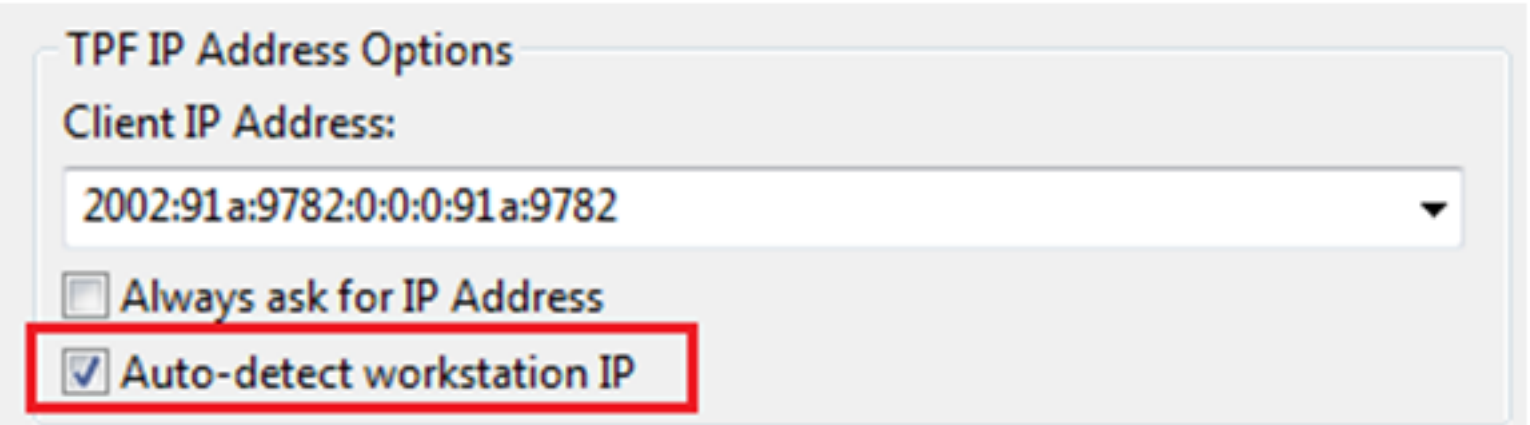

#### Automatic Detection of Workstation IP address

• If TPF is unable to connect to client on IP address specified by the user, TPF will try and determine the correct address automatically

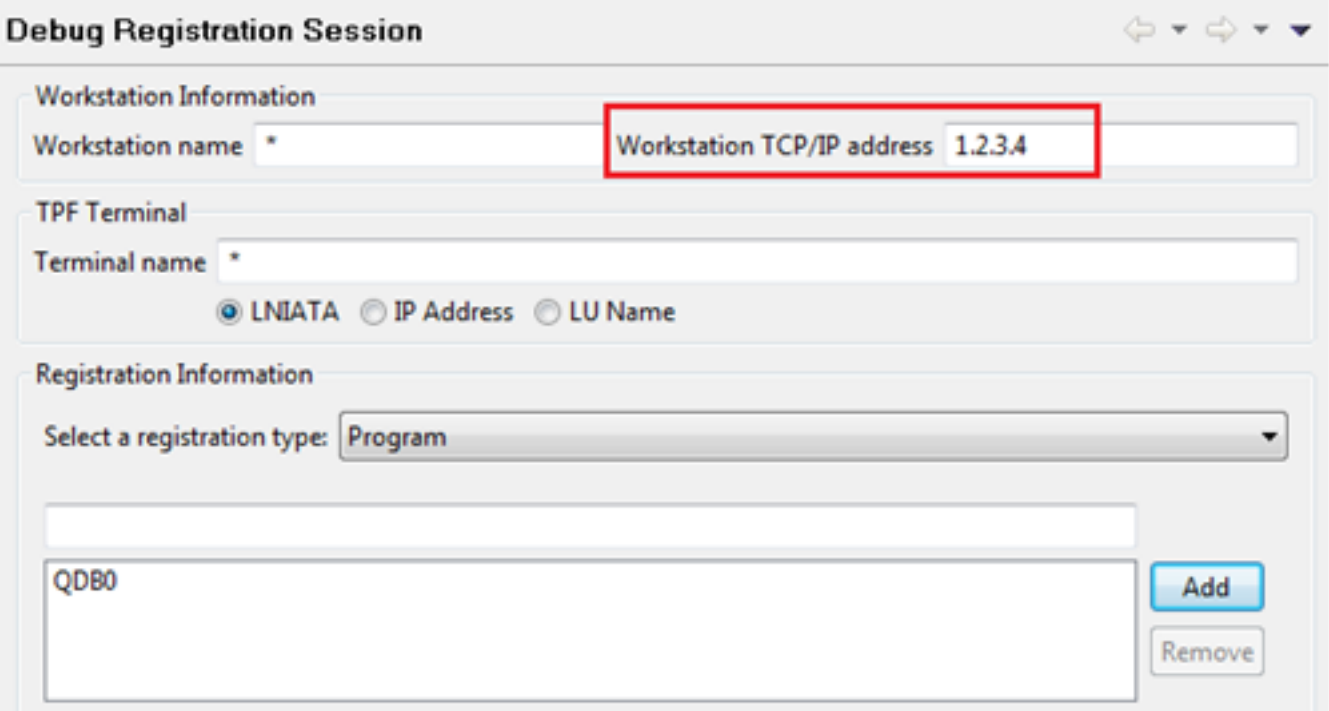

© 2011 IBM Corporation

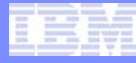

## Automatic Detection of Workstation IP address

#### • **User is notified if automatic detection of IP was successful**

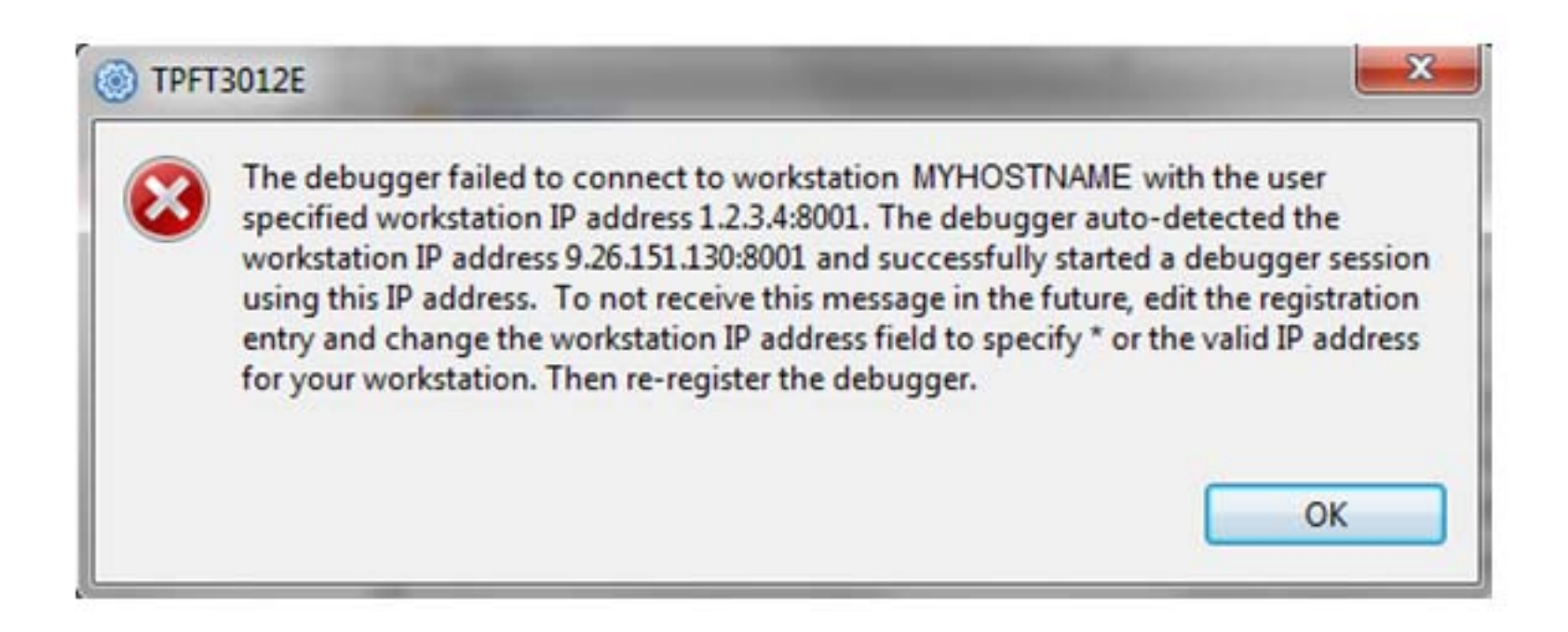

# **Questions**

TPF Users Group

AIM Enterprise Platform Software **IBM z/Transaction Processing Facility Enterprise Edition 1.1.0** 

© 2011 IBM Corporation

#### **Trademarks**

- **IBM is a trademark of International Business Machines Corporation in the United States, other countries, or both.**
- **Other company, product, or service names may be trademarks or service marks of others.**
- **Notes**
- **Performance is in Internal Throughput Rate (ITR) ratio based on measurements and projections using standard IBM benchmarks in a controlled environment. The actual throughput that any user will experience will vary depending upon considerations such as the amount of multiprogramming in the user's job stream, the I/O configuration, the storage configuration, and the workload processed. Therefore, no assurance can be given that an individual user will achieve throughput improvements equivalent to the performance ratios stated here.**
- **All customer examples cited or described in this presentation are presented as illustrations of the manner in which some customers have used IBM products and the results they may have achieved. Actual environmental costs and performance characteristics will vary depending on individual customer configurations and conditions.**
- **This publication was produced in the United States. IBM may not offer the products, services or features discussed in this document in other countries, and the information may be subject to change without notice. Consult your local IBM business contact for information on the product or services available in your area.**
- **All statements regarding IBM's future direction and intent are subject to change or withdrawal without notice, and represent goals and objectives only.**
- **Information about non-IBM products is obtained from the manufacturers of those products or their published announcements. IBM has not tested those products and cannot confirm the performance, compatibility, or any other claims related to non-IBM products. Questions on the capabilities of non-IBM products should be addressed to the suppliers of those products.**
- **Prices subject to change without notice. Contact your IBM representative or Business Partner for the most current pricing in your geography.**
- **This presentation and the claims outlined in it were reviewed for compliance with US law. Adaptations of these claims for use in other geographies must be reviewed by the local country counsel for compliance with local laws.**